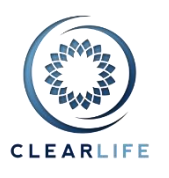

#### **New Features and Improvements**

- 1. [CL-4593] Add historical payments to portfolio valuation
- 2. [CL-4615] Use new charts in COI and Monte Carlo (zoomable, draggable, resizable)
- 3. [CL-4596] VOC: pre-populate some fields to speed up data entry
- 4. [CL-4519] Add ability to send extra documents to Provider during Bidding or Closing
- 5. [CL-4579] Add Documents page to Closing Transaction
- 6. [CL-4580] Show all Closing Documents on the Case Summary/Documents tab
- 7. [CL-4548] Policy tab: add "Issuing Carrier" free text box (not linked to AMBest) for State Reporting

#### **Bugs**

- 8. [CL-4528] Excel Add-in Export template: Base Scenario index shown as percentage (100% instead of 1)
- 9. [CL-4600] Maturities report: "Average LE at Maturity" doesn't always display correctly
- 10. [CL-4617] Attempt to export a portfolio fails
- 11. [CL-4618] IRR Export scenarios not available when viewing a saved portfolio valuation
- 12. [CL-4619] Null Mean LE50 in LE reports causes portfolio summary page to crash
- 13. [CL-4620] Viewing valuation of portfolio containing matured case fails
- 14. [CL-4621] Fix issues with loans
- 15. [CL-4622] Password reset/forgot password looks like nothing is happening

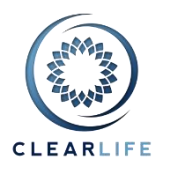

#### **1. [CL-4593] - Add historical payments to portfolio valuation**

*In conjunction with this section of these Release Notes, please review the new FAQ entitled "NPV and IRR: Matured Cases" which describes valuation and IRR calculation in more detail.*

A new Realized IRR calculation has been added to the Portfolio Valuation page in ClariNet. This calculation takes into account the timing of Purchase Price and historical payment of both premiums and fees. The Realized IRR is calculated as the rate that discounts all cash flows back to the value of the Purchase Price on Purchase Date. It is accessed by checking both of these boxes on the Portfolio Valuation page:

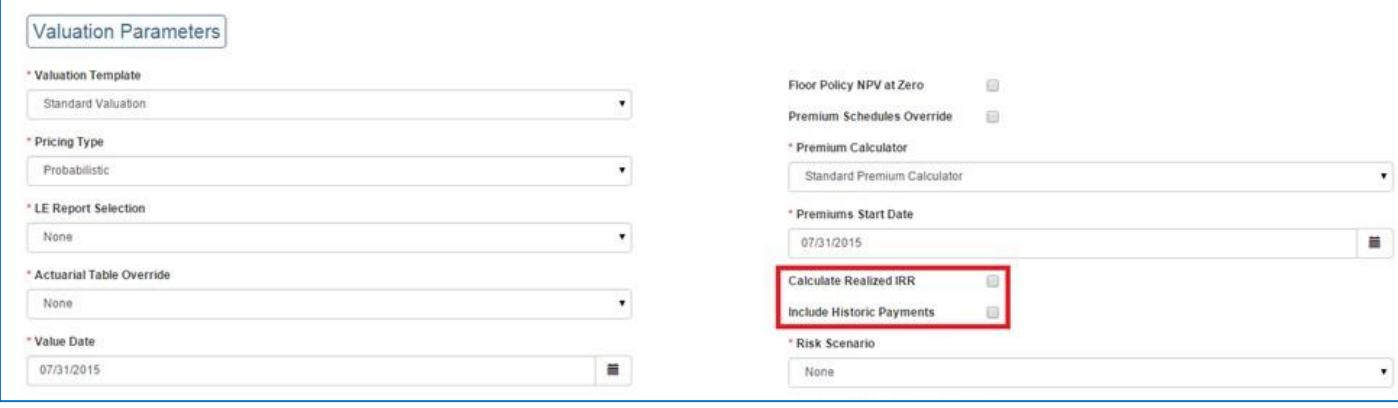

Historical Fees can be added in two ways. Either by manually entering them on the new Fees tab on Case Summary:

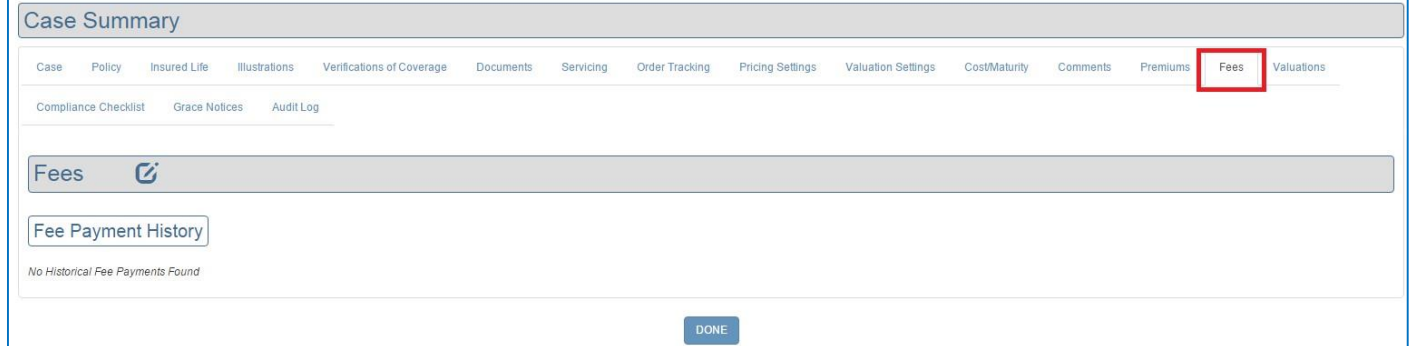

Or by uploading them from the Upload Data page:

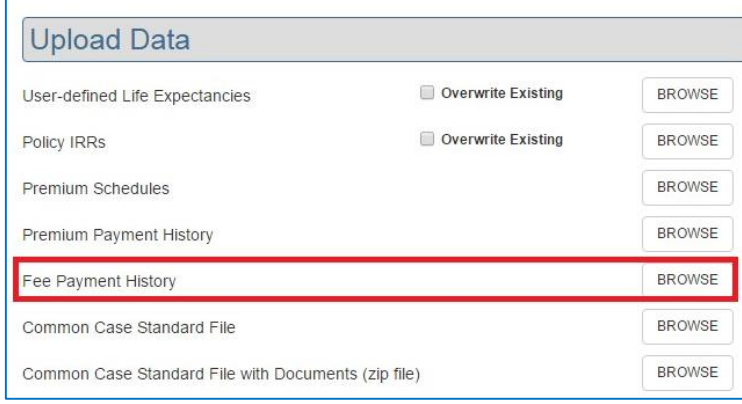

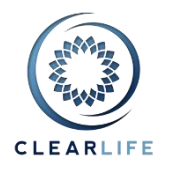

The CSV format for uploading fees can be obtained from the Help/Templates menu:

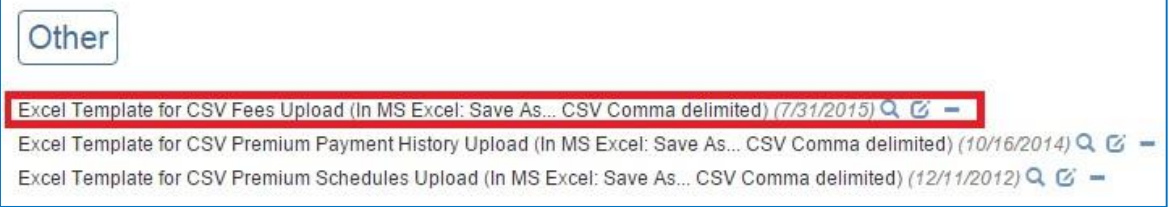

Note that Fees for multiple Cases can be uploaded at the same time in the same file.

# **2. [CL-4615] - Use new charts in COI and Monte Carlo (zoomable, draggable, resizable)**

We have upgraded the charts on two pages. In future releases, we will progressively update other charts that will benefit from this extended functionality.

On the Premium Calculator page, the COI chart is dynamically linked to the table. You can drag each point on the chart and the corresponding value is updated in the table.

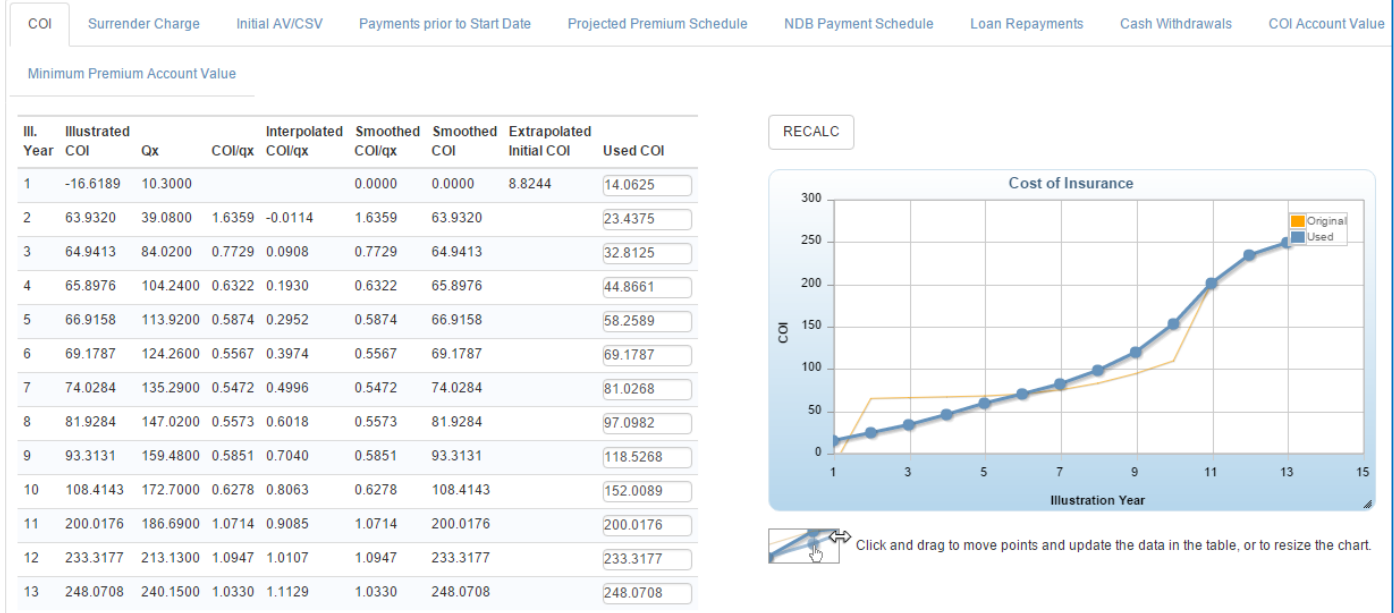

# **ClariNet Release Notes – August 2015**

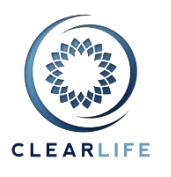

On the Monte Carlo page, you can zoom in a specific area of the chart to see more details:

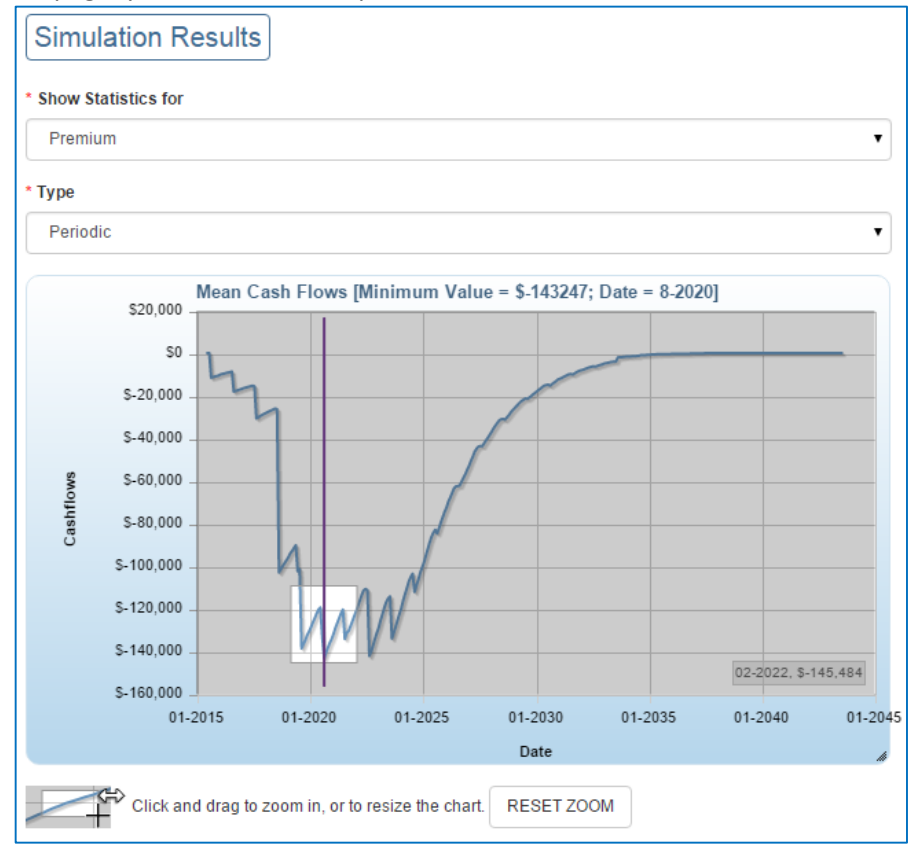

For both charts, you can place your mouse at the bottom or right edge and resize the chart to an overall size that suits you.

#### **3. [CL-4596] - VOC: pre-populate some fields to speed up data entry**

You can now pre-define the value for all fields on the Verification of Coverage page. This means you can enter the data directly on the ClariNet page whilst on the phone with the Carrier, saving you precious time.

The Admin/VOC Defaults menu let you choose one of three types of values:

- **Copy from Last VOC**: simply take the value of the previous VOC, for example for Net Death Benefit or Notes.
- Fixed Value: always use the same value. For example, Current Premium Mode could be set to Quarterly, COI Includes Fees/Load to checked/yes or the CSR Name to Bob Smith.
- **Dynamic Value**: this is a value that is computed as you use the page. For example, you could set a date field (Verification Date) to Today. You could fill in the Face Amount of the VOC with the value taken from the ClariNet Policy Face Amount field, or the VOC's Last Premium Payment could be filled in from the Premium Payment History. Total Premiums Paid To Date has a special calculated value: take the Total Paid To Date from the last VOC, and add the last amount from the Premium Payment History if that payment's date is after the last VOC's date.

# **ClariNet Release Notes – August 2015**

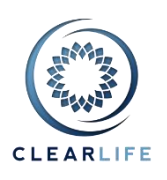

#### Verification of Coverage Defaults

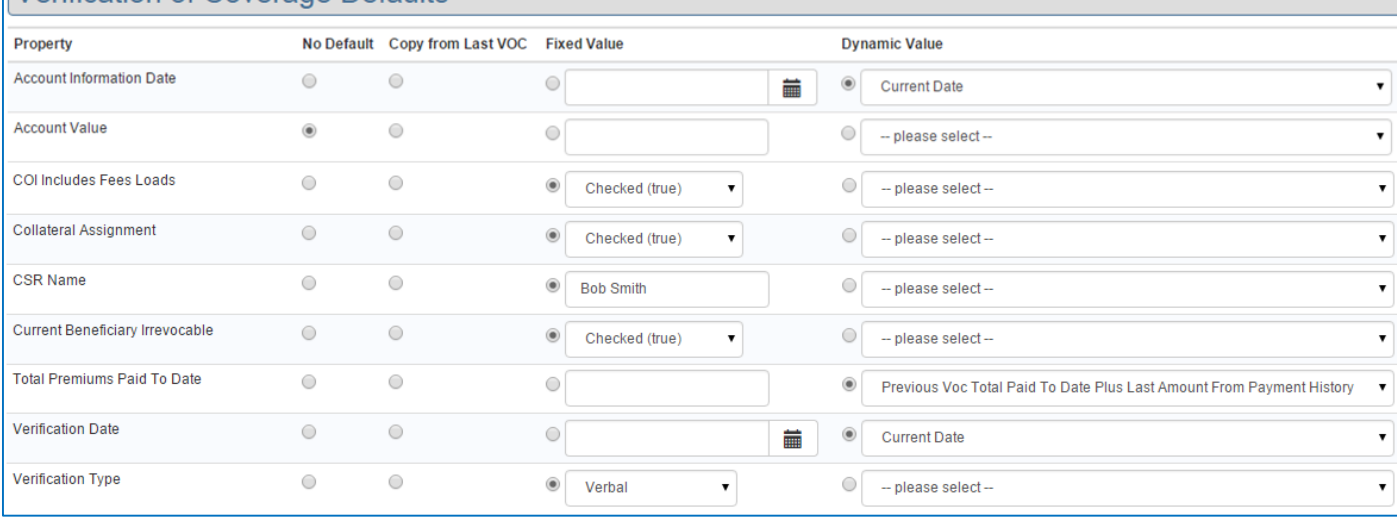

When you add a VOC, click on the "Load Defaults" button. Note that if you have already entered data in a field that has a default, it will be overwritten by the default value. Any field populated with a default value will be highlighted in green.

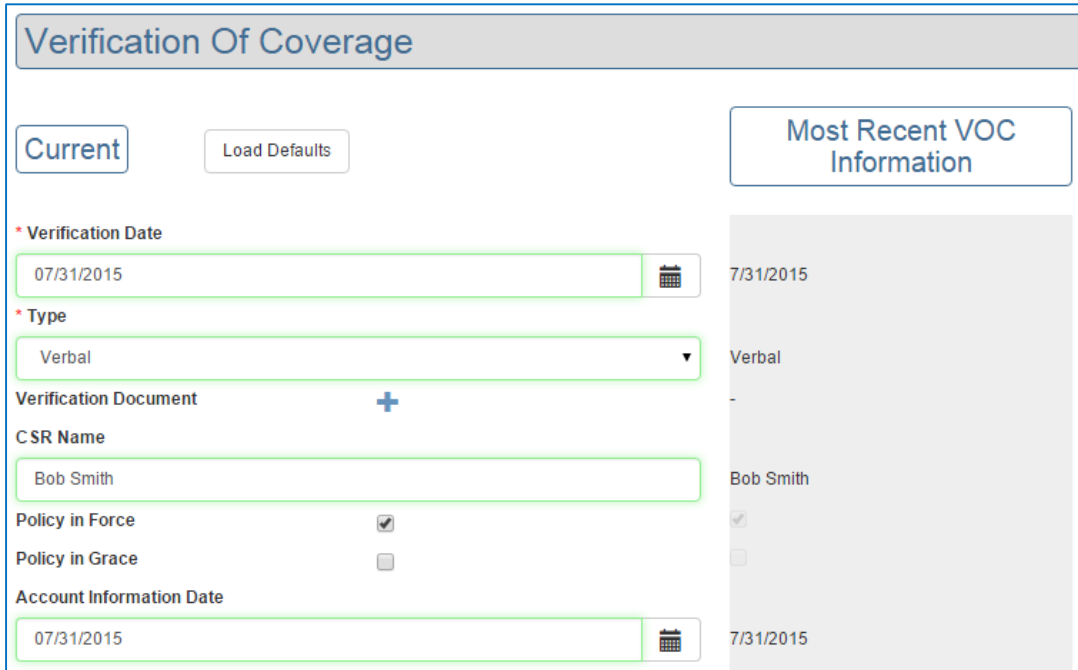

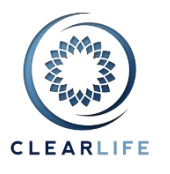

# **4. [CL-4519] - Add ability to send extra documents to Recipient during Bidding or Closing**

When you submit a Case to another ClariNet subscriber or an External Recipient from your CRM, you can now add extra documents to the submission without withdrawing and resubmitting the entire case.

In the Case list, click on Bid Management:

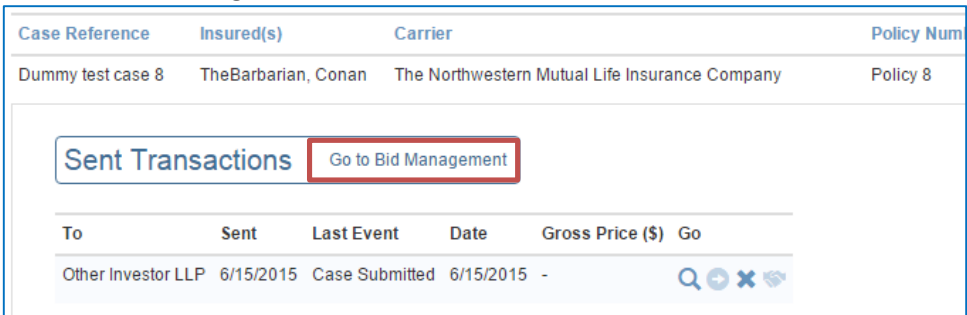

ClariNet or External recipients work in similar ways. Click the new "Email/Add document" icon:

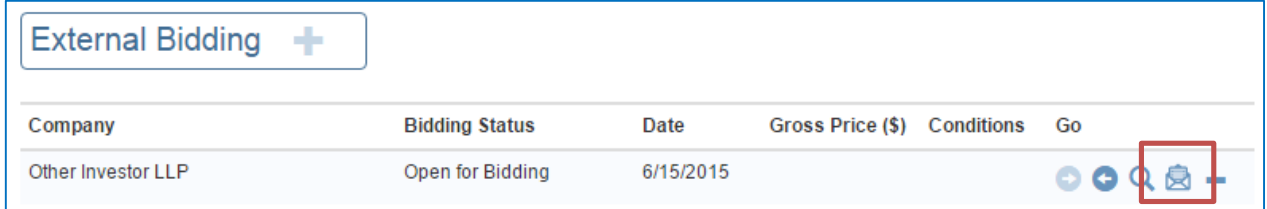

As you follow the wizard, you have to choose the documents to send. Documents already sent have a green tick. Pick any news ones by checking the box, for example when you receive a new LE Report or now have a missing document:

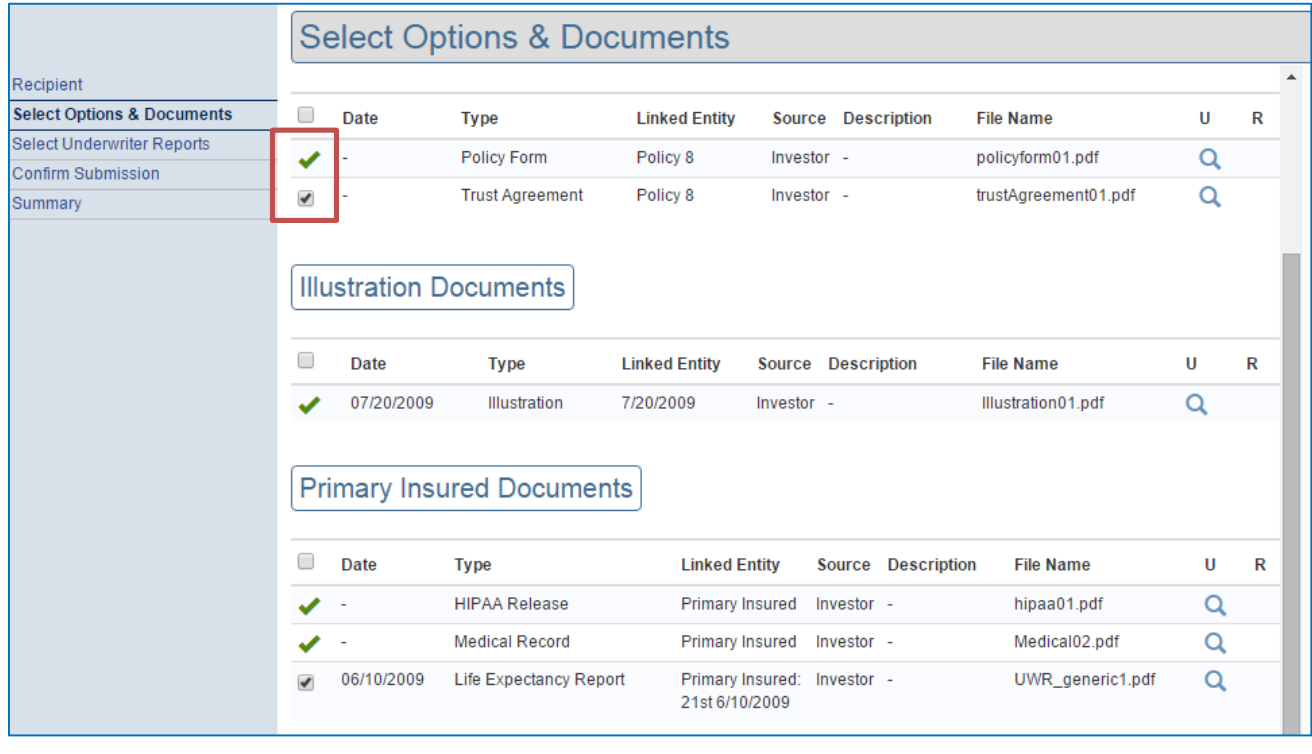

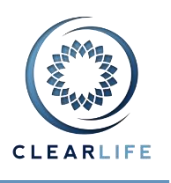

For External Recipient, if you only wish to re-send the email with the link, pick the emails on the first step, then just click Next to the end of the Wizard.

When the email recipient clicks the link and enter their password, they can see the new documents with the most recent date, along with the old ones:

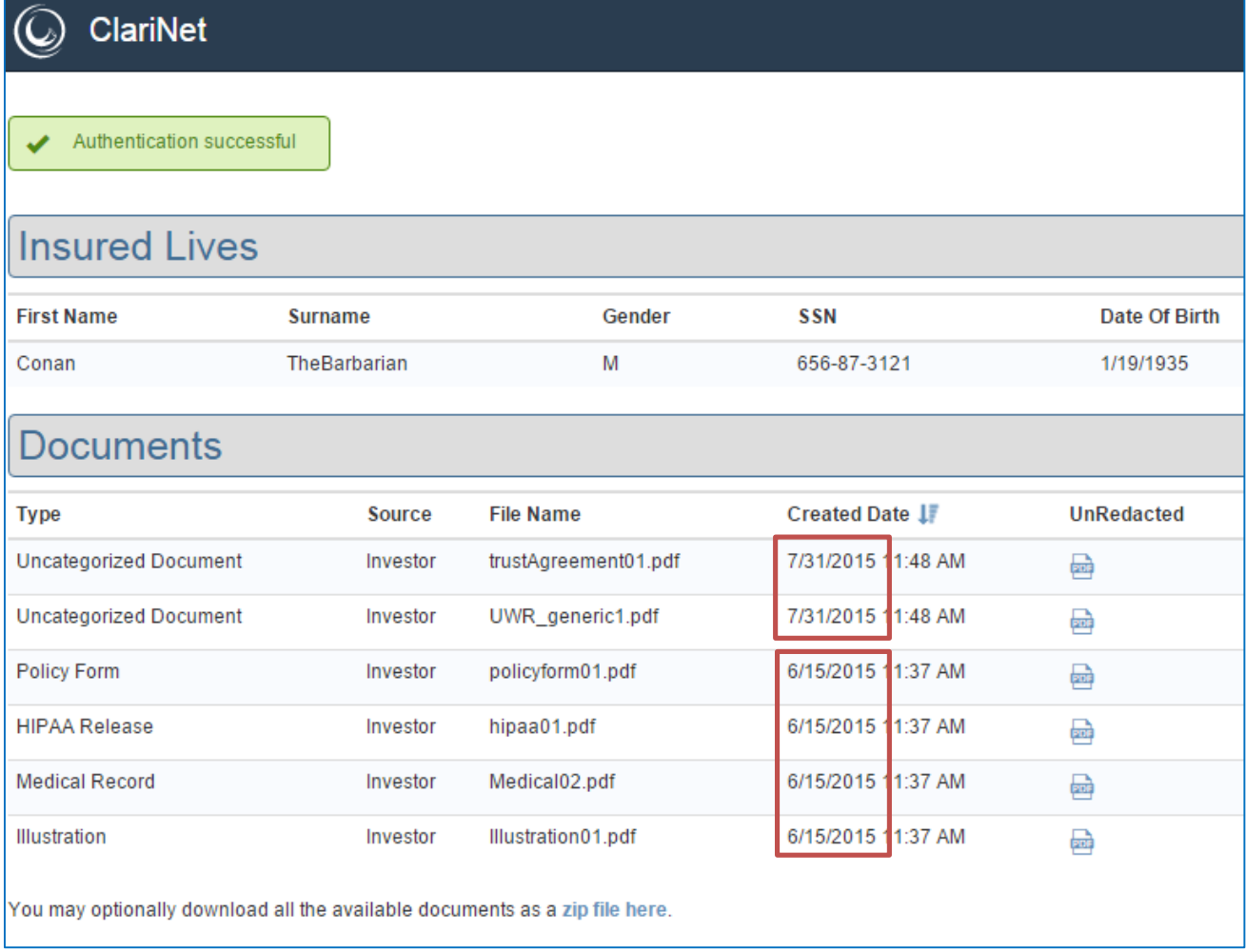

For ClariNet recipients, the new documents are added as Uncategorized. To be notified of new documents being received, you can simply use the Admin/Alerts menu, and check the Uncategorised document type. You will receive an email every time such a document is added to a Case, including when submitted via Bid Management.

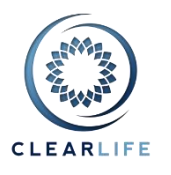

## **5. [CL-4579] - Add Documents page to Closing Transaction**

All documents from the Closing Transaction (Bid Conditions, Contract Package or Closing Checklist) are now shown on a new tab on the Closing Transaction page:

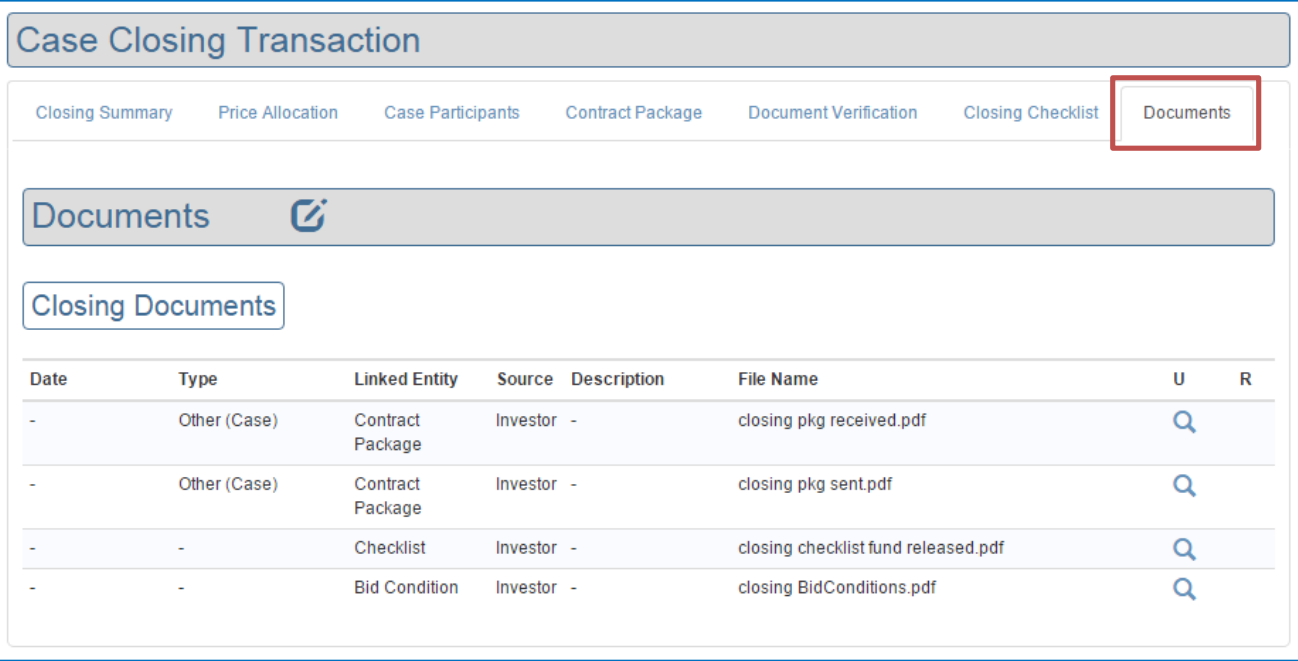

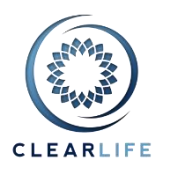

# **6. [CL-4580] - Show all Closing Documents on the Case Summary/Documents tab**

We have also added all the Closing documents from all Closing Transactions (from Bid Conditions, Contract Package or Closing Checklist) on the Documents tab of the Case Summary:

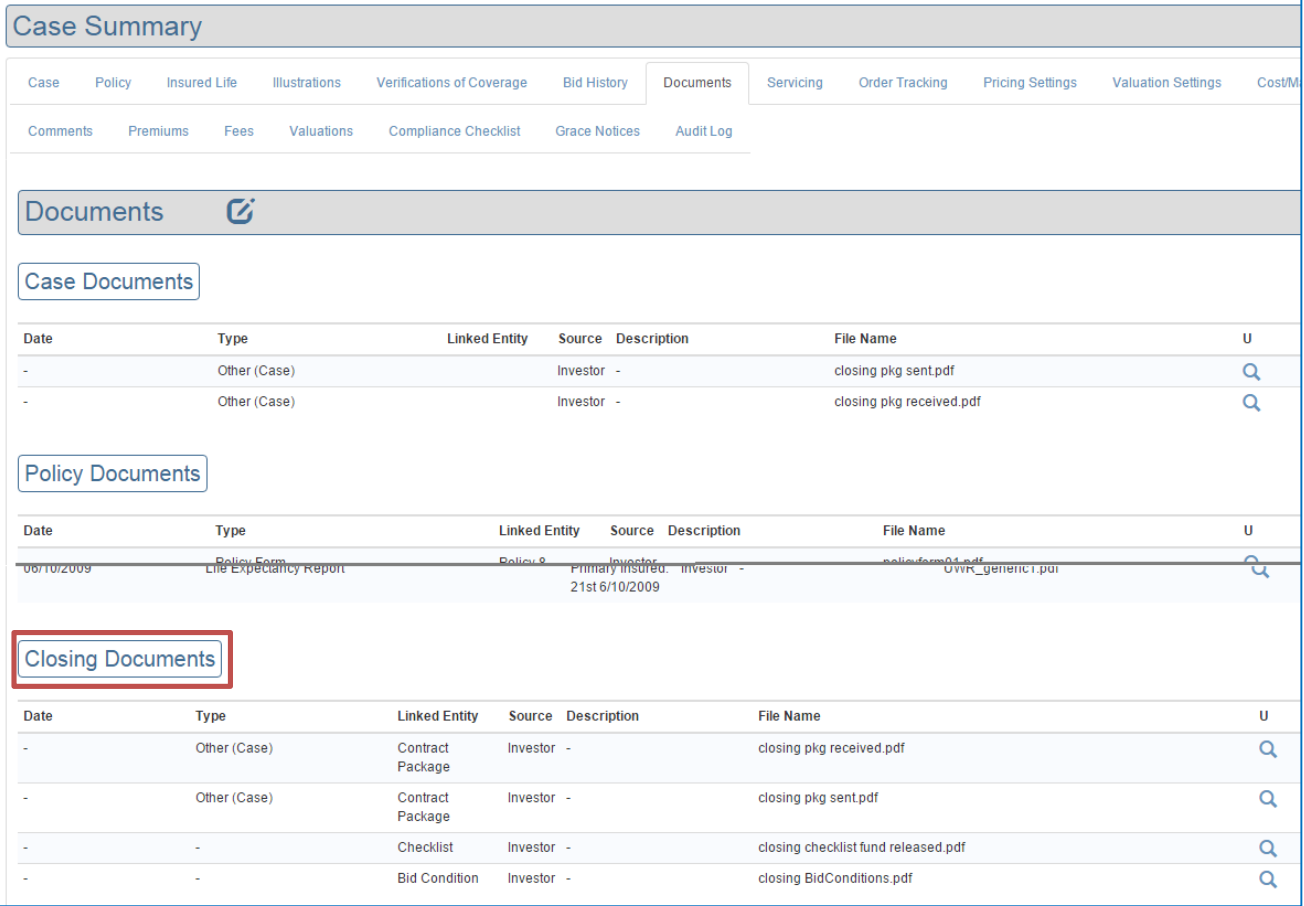

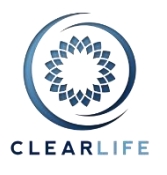

# **7. [CL-4548] - Policy tab: add "Issuing Carrier" free text box (not linked to AMBest) for State Reporting**

A new field "Issuing Carrier" was added to the Policy page, and included in the State Reporting report. The existing Carrier field is linked to AMBest data and ratings. If a Carrier changes name, the value of the Carrier field automatically changes. Regardless of what you typed originally, the name shown will always be the most current name, as per the AMBest data feed.

We have introduced a free text field "Issuing Carrier". Whatever you type always stays the same, regardless of AMBest name changes. This is useful in some instances for State reporting.

In this example, Direct Life Insurance Company is the Issuing Carrier as shown in the original paperwork. However, the current name is "Bankers Fidelity Assurance Company".

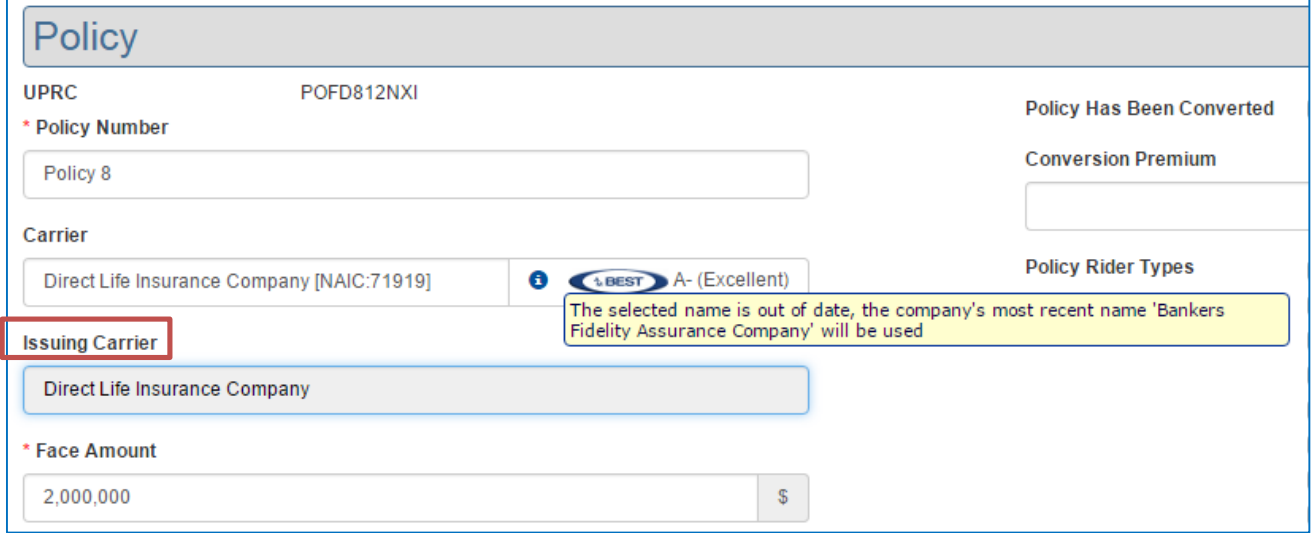

## **8. [CL-4528] - Excel Add-in Export template: Base Scenario index shown as percentage (100% instead of 1)**

The Excel Add-in export (Upload.xls) incorrectly showed a Scenario number as a percentage. It was showing "100%". It is now correctly showing "1".

## **9. [CL-4600] - Maturities report: "Average LE at Maturity" doesn't always display correctly**

The LE at Maturity values were blank in the CSV and PDF Maturities report when matured cases were present in a portfolio. They are now calculated and displayed correctly.

#### **10. [CL-4617] - Attempt to export a portfolio fails**

Exporting a case or portfolio with Health Concern Type data caused the export to fail. This is now fixed.

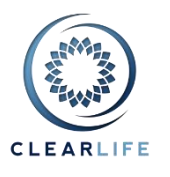

## **11. [CL-4618] - IRR Export scenarios not available when viewing a saved portfolio valuation**

When viewing a saved Portfolio Valuation, the IRR scenarios were not available to download as a file. The IRR export setting is now saved correctly.

## **12. [CL-4619] - Null Mean LE50 in LE reports causes portfolio summary page to crash**

User-defined LE reports only have a single value (Mean LE50, Median LE50 or Mortalilty Factor). The Portfolio Summary page was always expecting a Mean LE50, causing a crash if the other values were used. This has been fixed.

# **13. [CL-4620] - Viewing valuation of portfolio containing matured case fails**

Cases with no premium schedule (e.g. matured case) are now handled correctly in portfolio valuation.

## **14. [CL-4621] - Fix issues with loans**

Net Amount at Risk calculation corrected for cases with loans. For face plus AV/CSV cases with loans that are illustrated as Gross Of Loan, the NDB calculation has been corrected.

# **15. [CL-4622] - Password reset/forgot password looks like nothing is happening**

The Password Reset page (triggered by a Subscriber Admin in the Users page) and the Forgot My Password page (accessible from the home page by any user) have been fixed.